## **Quadro VH – Variazione delle comunicazioni periodiche**

A seguito dell'introduzione della comunicazione delle liquidazioni periodiche Iva il quadro VH ha subito delle modifiche dal periodo imposta 2017.

La compilazione del quadro è riservata a coloro che devono inviare, integrare o correggere i dati omessi, incompleti o errati, comunicati con l'invio delle liquidazioni periodiche IVA.

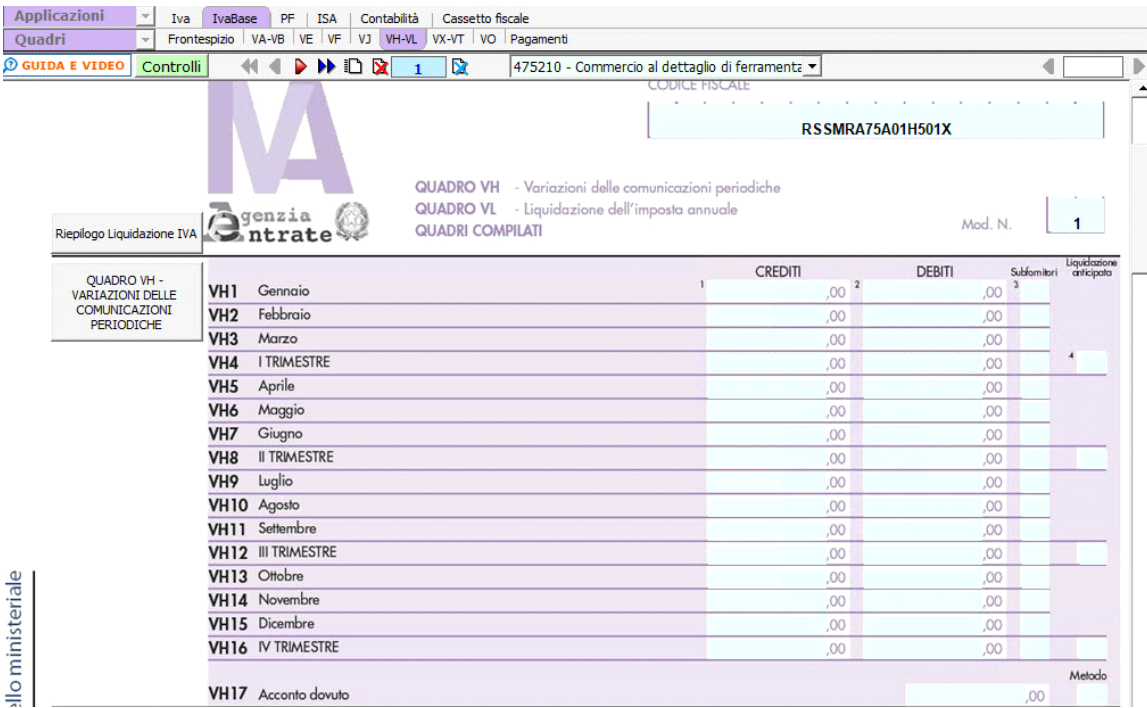

Nel nuovo quadro VH troviamo le colonne:

**1. crediti**

**2. debiti**

**3. subfornitori**

**4. liquidazione anticipata**, campo da compilare solo quando il credito del trimestre viene anticipato ai fini di una compensazione con il debito che risulta dalla liquidazione dell'ultimo mese del trimestre. Rimane, come gli altri anni, il rigo dedicato al metodo di determinazione dell'acconto con il relativo importo dovuto.

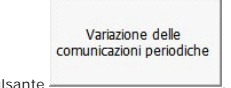

Il quadro VH si compila utilizzando la gestione che si attiva dal pulsante .

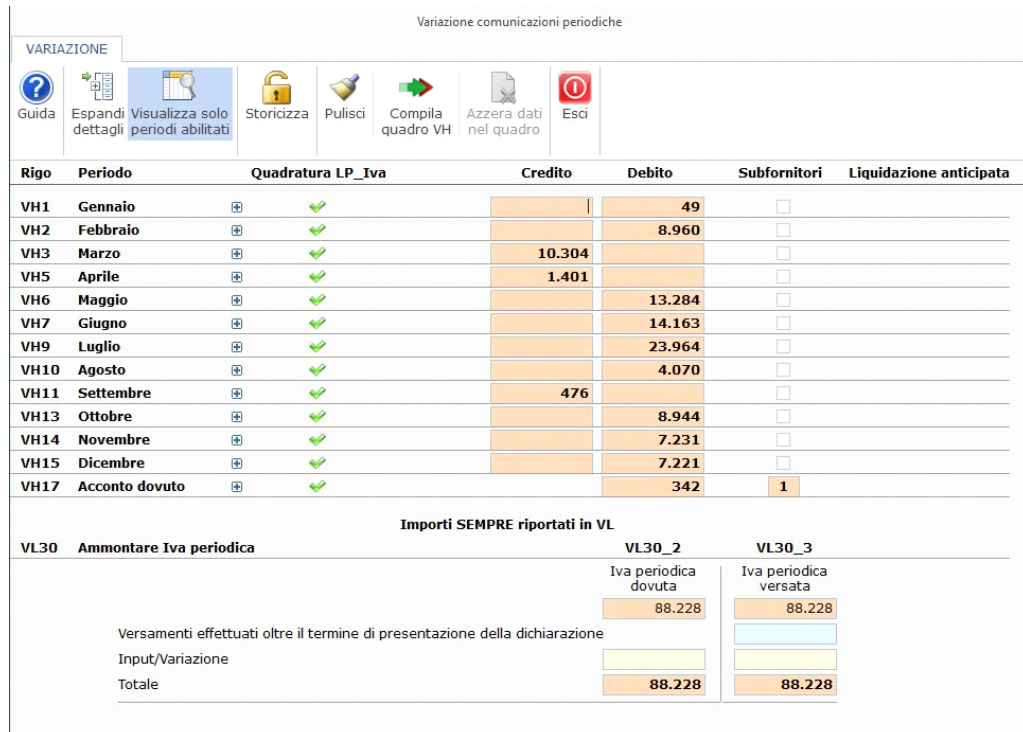

La gestione "Variazione" mette a confronto quanto inviato con la comunicazione delle liquidazioni periodiche con quanto attualmente presente in contabilità, infatti qualora le due informazioni differiscano sarà necessario

procedere alla compilazione del quadro VH.

**Struttura della gestione "Variazione"**

Nella maschera sono riportati tutti i righi presenti nel quadro.

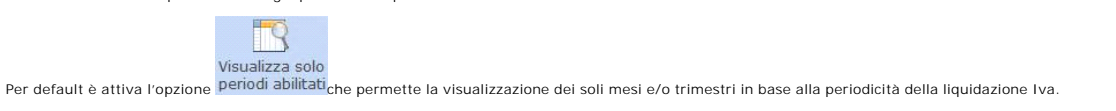

**Vista in caso di periodicità mensile:**

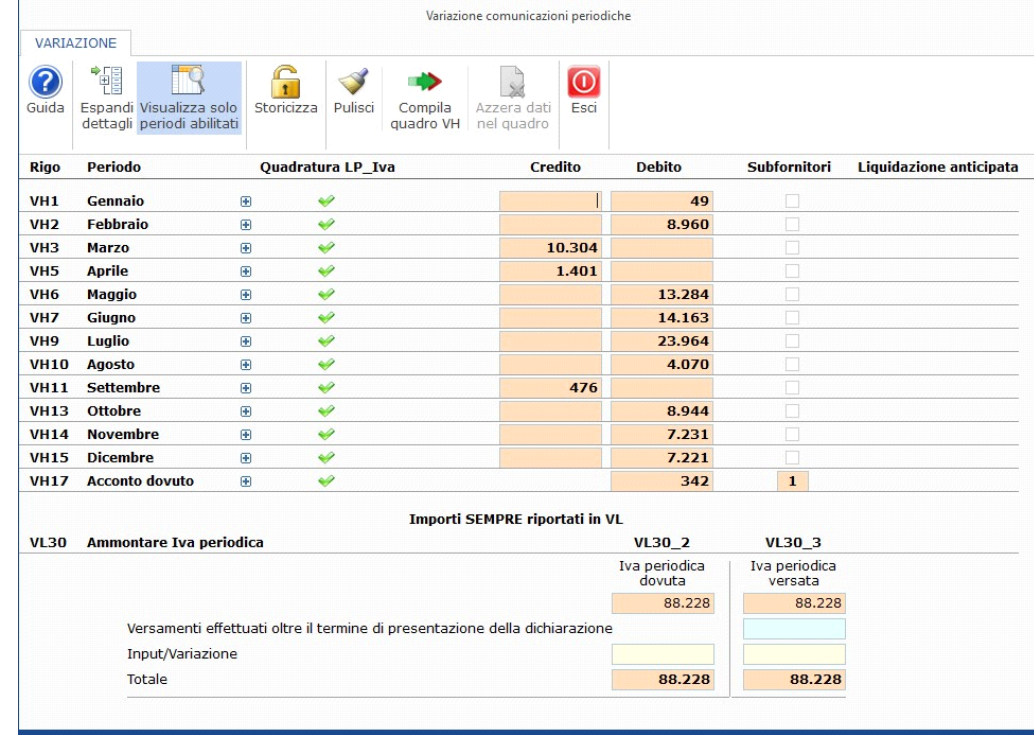

## **Vista in caso di periodicità trimestrale:**

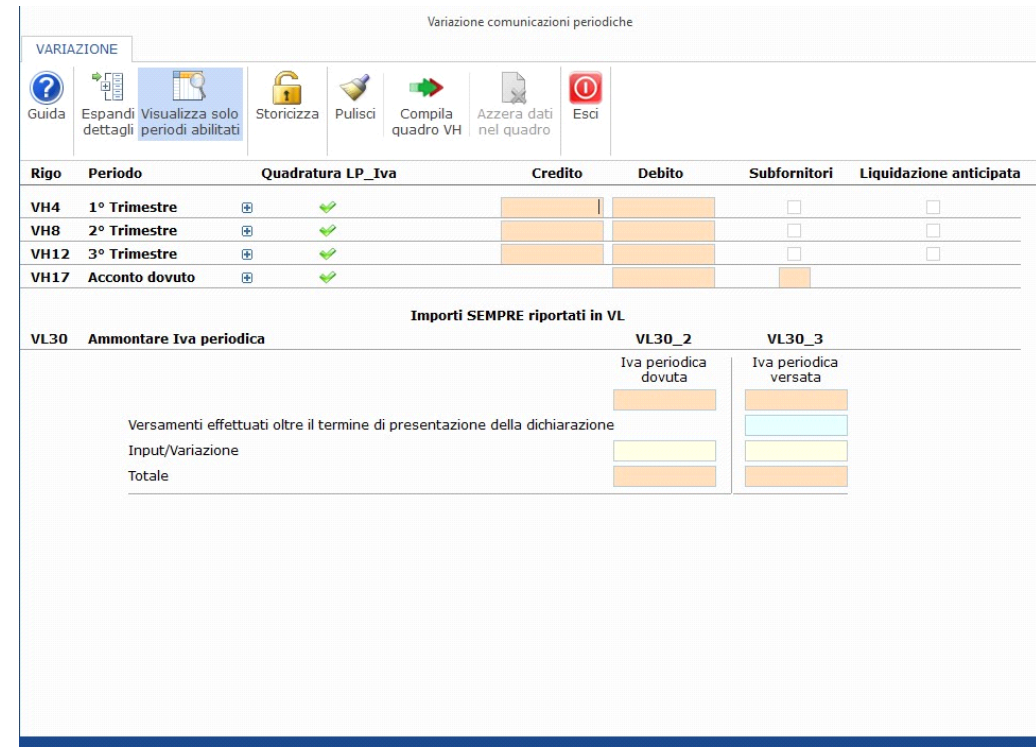

NB. Il campo VH16 – 4° trimestre non deve essere compilato dai contribuenti trimestrali poiché il saldo del 4° trimestre coincide con la liquidazione annuale pertanto non sarà visualizzato. **Vista in caso di periodicità trimestrale speciale:**

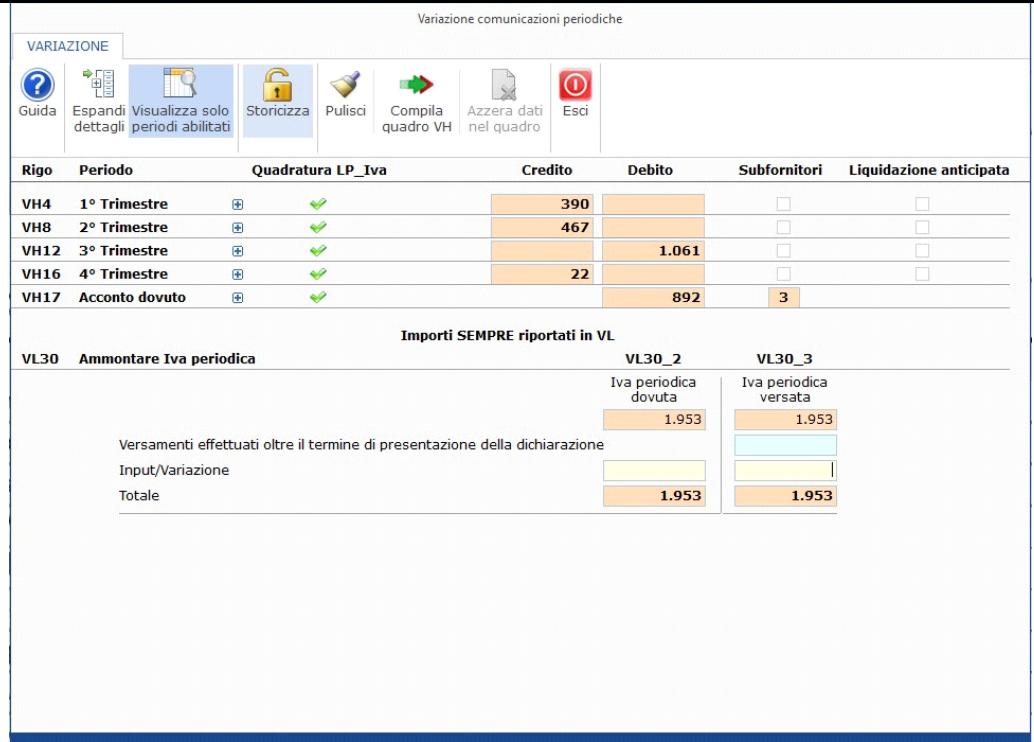

Per ogni mese e/o trimestre troviamo una "riga principale" e una sezione di dettaglio che si apre cliccando l'icona  $\overline{\textcircled{\text{H}}}$ 

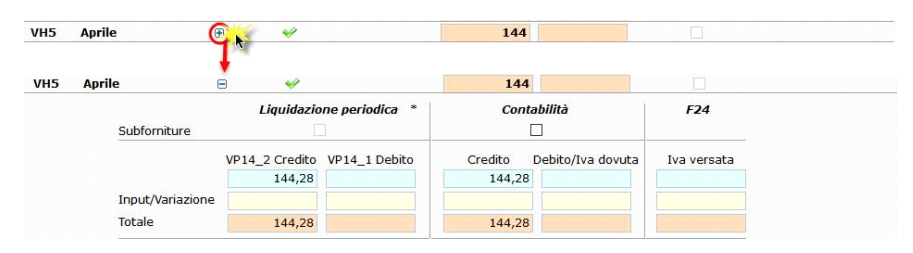

Nella sezione di dettaglio troviamo tre suddivisioni:

**1) Comunicazione liq. periodica**: dove sono indicati i dati comunicati con la comunicazione delle liquidazioni periodiche Iva

**NB**. L'esterisco posto dopo la dicitura "Liquidazione periodica" indica se per il periodo la comunicazione non è stata storicizzata.

**2) Liquidazione Iva in contabilità:** dove sono riportati i dati registrati in contabilità

3) F24: dove è riportata l'Iva eventualmente versata il cui modello è stato generato con l'applicazione F24 di GB. *NB: è fondan* 

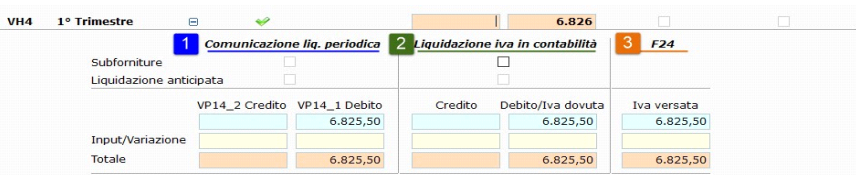

I dati riportati in automatico dal programma sono indicati nei campi di colore azzurro, l'utente può comunque procedere alla variazione di quanto da noi proposto intervenendo nel campo input/variazione.

La sezione di dettaglio consente la compilazione della "riga principale" ovvero di quanto sarà eventualmente oggetto di comunicazione nel quadro VH.

Nella riga principale è molto importante la valorizzazione della colonna "stato" che è indicativa del risultato del confronto tra:

- dati comunicati con la comunicazione delle liquidazioni periodiche

- dati presenti in contabilità

La colonna "**Quadratura LP\_IVA**" può essere associata ai seguenti simboli:

 $\blacktriangleright$ : i dati in contabilità coincidono con quanto comunicato

: i dati in contabilità coincidono con quanto indicato ma ci sono delle differenze di compilazione relativamente al flag "subforniture"

: i dati indicati in contabilità NON coincidono con quanto comunicato pertanto è necessario procedere alla compilazione del quadro VH

**Quando NON deve essere compilato il quadro?**

In presenza di solo icone verdi , in corrispondenza di ogni mese/trimestre, l'utente non dovrà procedere alla compilazione del quadro VH sarà quindi necessario confermare la compilazione della gestione dal pulsante

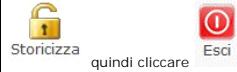

In presenza di anche una sola icona il quadro dovrà essere INTERAMENTE compilato quindi sarà necessario confermare la compilazione della gestione dal pulsante storicizza quindi cliccare . quadro VH

In entrambi i casi è l'utente a dover confermare, sulla base dei dati riportati nella gestione, se compilare o meno il quadro VH.

Se l'utente ha effettuato la compilazione del quadro VH ed in un secondo momento decide di non voler più indicare alcun dato è necessario cliccare il pulsante . nel quadro

**Dati per il quadro VL – Ammontare IVA periodica**

La gestione di compilazione del quadro VH è in comune con il quadro VL ai fini della compilazione del rigo VL30.

Mentre la compilazione del quadro VH non è sempre necessaria, i dati nel quadro VL sono sempre riportati nel relativo rigo.

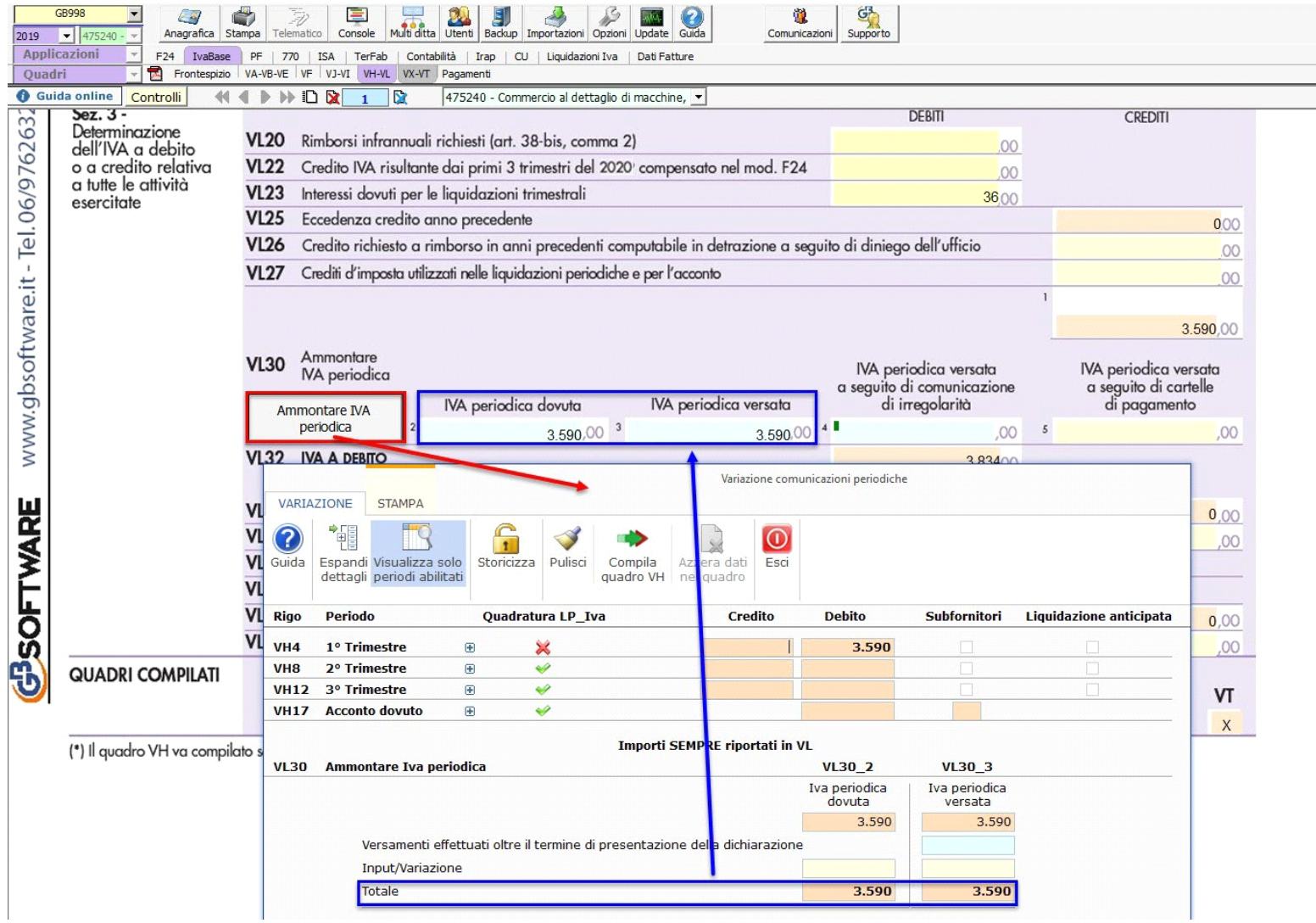

Nel campo VL30 deve essere indicata anche l'Iva periodica, relativa all'anno 2021, versata a seguito del ricevimento degli esiti del controllo automatizzato, ai sensi dell'art.54-bis, riguardanti le comunicazioni delle liquidazioni periodiche di cui all'art.21-bis del DL 78/2010.

Nel dettaglio deve essere indicata la quota d'imposta dei versamenti effettuati fino alla data di presentazione della dichiarazione, con codice tributo 9001 e anno di riferimento 2021.

Al fine di consentire l'indicazione di tali importi è stata inserita un'apposita gestione cui si accede dal campo VL30\_4.

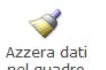

 $\mathbf{r}$ 

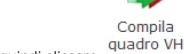

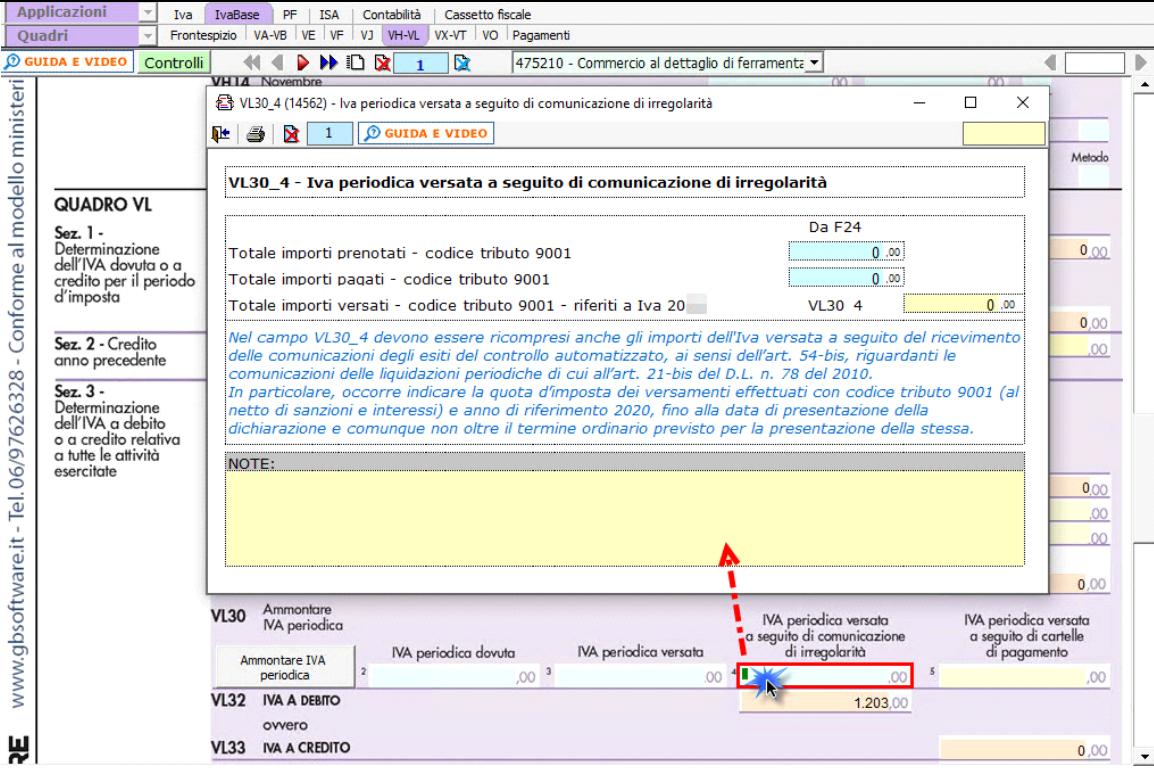

Nel primo rigo della gestione è riportato l'importo degli F24 prenotati ma non pagati, con il codice tributo 9001.

Nel secondo rigo è riportato l'importo dei versamenti effettuati, quindi dove è stata indicata la data di versamento in F24, con il codice tributo 9001.

Nel terzo campo l'utente deve indicare l'importo relativo all'Iva 2021 al netto di sanzioni e interessi.

La presenza di eventuali importi relativi al codice tributo 9001 è segnalata con l'apposito "controllo".

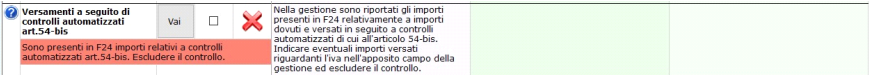

Una volta verificati gli importi, quindi valutata la necessità di compilare la gestione di cui sopra, l'utente deve procedere all'esclusione del controllo.

## **Quadro VL – Liquidazione dell'imposta annuale**

Il quadro VL "**Liquidazione dell'imposta annuale**" può essere compilato:

- · in automatico dal software, nel caso di utilizzo del modulo contabilità GB e dell'applicazione F24. I dati provengono direttamente dalla contabilità ed è possibile visualizzare il dettaglio degli importi, che determinano risultato riportato nel rigo, facendo doppio click nei campi di colore giallo intenso/celeste.
- manualmente dall'utente, inserendo direttamente i dati nel quadro (campi gialli) o all'interno delle gestioni di dettaglio (campi celesti).

Nel rigo VL8 la procedura riporta in automatico il credito risultante dalla dichiarazione dell'anno precedente solo se è stata utilizzata l'Applicazione \*Dichiarazione lva\* di GBsoftware. In caso contrario deve essere l'ut inserire da input l'importo del credito.

Il riporto del credito in tale campo è eseguito dal software tramite il controllo "Importazione dati da anno precedente".

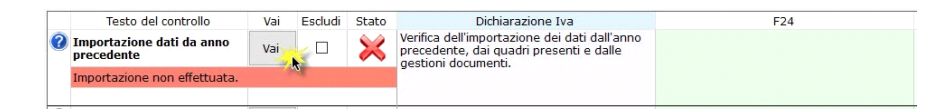

Nel rigo **VL9** sono riportati i crediti Iva con codice tributo 6099 compensati in F24. Per il riporto è necessario che in "**Applicazione F24**" sia stata inserita la data di versamento.

Tale dato è riportato dal software anche in caso di non integrazione dei dati con la contabilità, se i versamenti con compensazione Iva sono stati gestiti con l'applicazione F24.

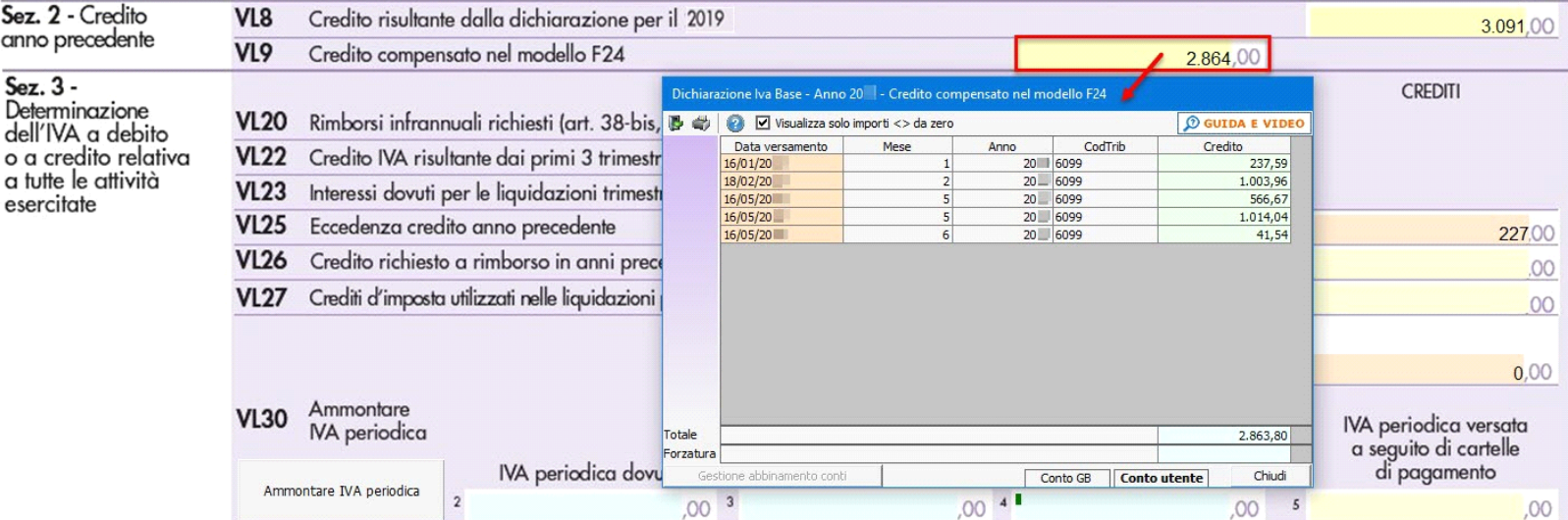

Nel rigo VL23 è necessario indicare l'importo complessivo degli interessi dovuti dai contribuenti trimestrali. Si precisa che l'ammontare degli interessi dovuti relativi all'imposta da versare in sede di dichiarazione annu deve essere compreso in tale rigo, ma deve essere indicato nel **rigo VL36**.

La procedura vi riporta correttamente gli importi solo quando sono state salvate, rispettivamente, le liquidazioni periodiche e la liquidazione annuale.

## Ammontare Iva periodica

La compilazione del rigo **VL30** avviene attraverso la gestione che si apre da pulsante .

La gestione consente la compilazione dei righi:

- del campo **VL30\_2**, dove deve essere indicata l'**IVA periodica dovuta**

- del campo **VL30\_3**, dove deve essere indicata l'**IVA periodica versata**

**-** del campo **VL30\_4**, dove deve essere indicata l'**IVA periodica versata a seguito di comunicazione di irregolarità**

Nel rigo VL30 campo 4 deve essere conteggiata anche l'Iva periodica, versata con il codice tributo 9001, fino alla data di presentazione della dichiarazione annuale Iva, a fronte del ricevimento delle comunicazioni di irregolarità (art.54-bis) derivanti dalle comunicazioni liquidazioni periodiche.

Il riporto dell'Iva versata con codice tributo 9001 è monitorato dalla gestione controlli: clicca qui per avere ulteriori informazioni.

In **VL30\_1** il software riporta in automatico il maggiore tra il campo VL30 col. 2 e la somma dei campi VL30 col.3, VL30 col. 4 e VL30 col. 5.

In questo modo eventuali versamenti in più sono recuperati nel credito Iva annuale che risulterà dalla dichiarazione.

 $\mathbf C$ Nel rigo VL33 il calcolo emergente dalla dichiarazione viene effettuato tenendo conto esclusivamente dei versamenti effettuati, quindi considerando l'importo del campo VL30\_3 e non VL30\_1 (come avviene nel calcolo del debito).

Questa modifica determina la chiusura della dichiarazione Iva con un credito scaturente da versamenti periodici effettivi.

In calce al quadro VL, la procedura riporta il check nelle caselle relative ai "**QUADRI COMPILATI**" per ogni modulo compilato.

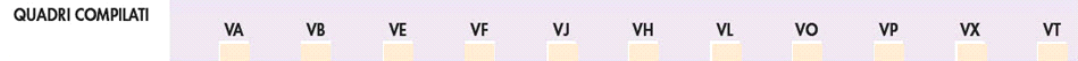

NB: il quadro VH risulterà "compilato" solo se l'utente ha confermato la compilazione del quadro dalla gestione delle "Variazioni" cliccando il pulsante "Compila quadro"

N° doc. 37675 - aggiornato il 26/01/2022 - Autore: Gbsoftware

GBsoftware S.p.A. - Via B. Oriani, 153 00197 Roma - C.Fisc. e P.Iva 07946271009 - Tel. 06.97626336 - Fax 075.9460737 - [email protected]